Версия 01.07.2023

## **Версия ЭКОЮРС: Экология**

## **Модуль "Декларация о плате за НВОС"**

1. В разделах 1.1 и 1.2 для отчетов, созданных с 2023 года реализовано заполнение согласно выбранному разрешительному документу.

Во всех разделах левая часть отчета разделена на 2 части:

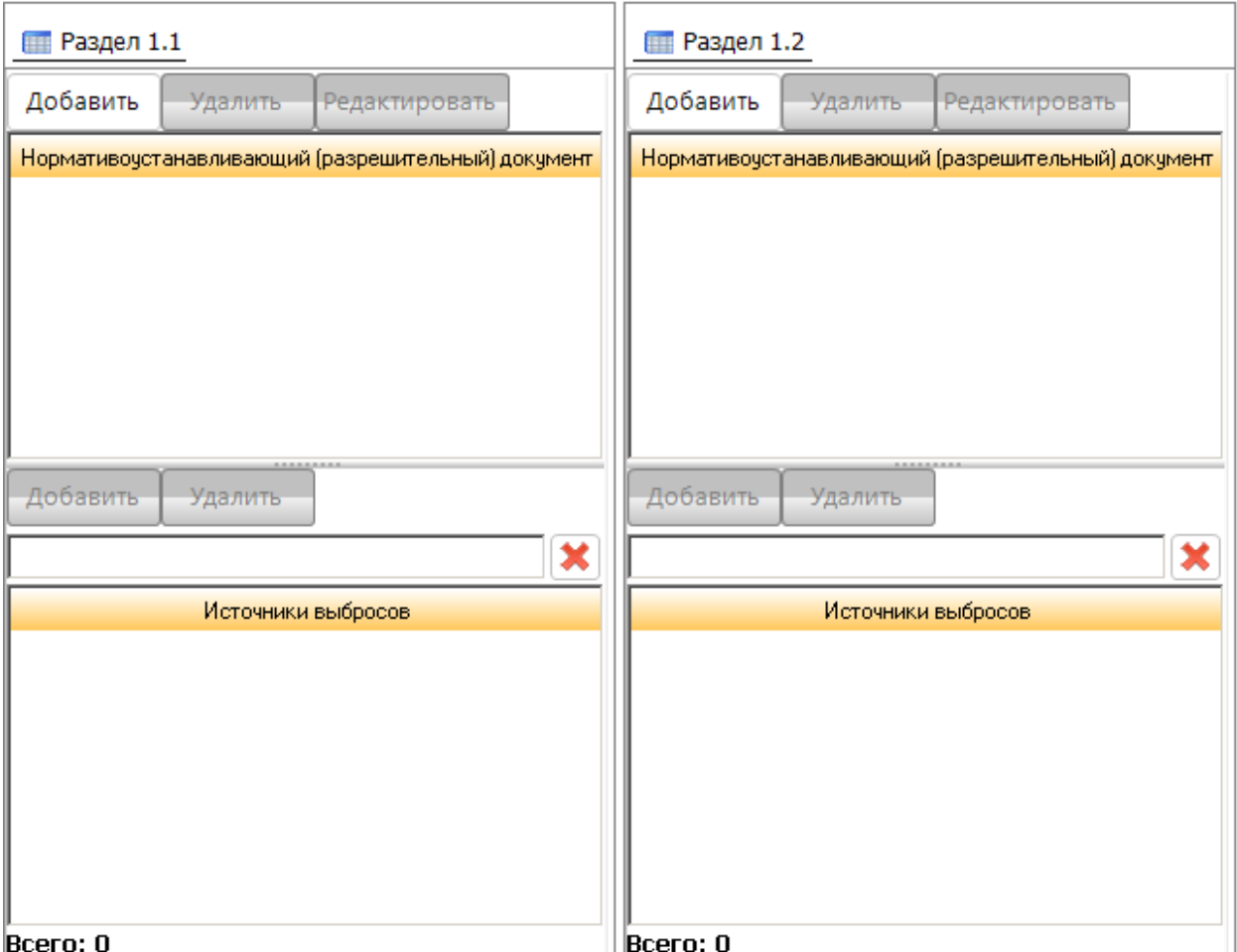

Порядок заполнения разделов:

1). Кнопка **Добавить** открывает окно "Нормативоустанавливающий разрешительный документ":

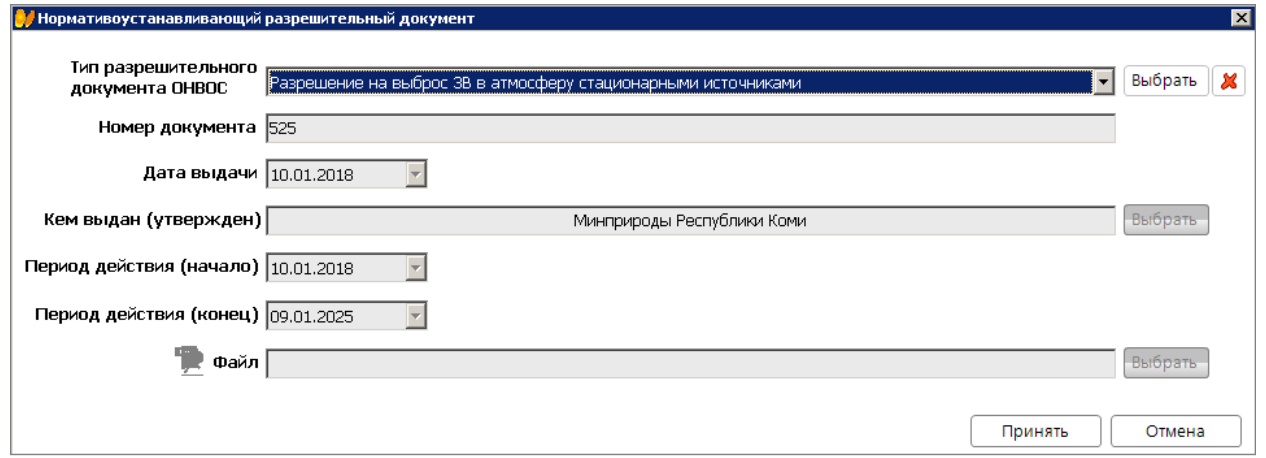

2). Для выбора доступны разрешительные документы:

- "Комплексное экологическое разрешение", "Утверждающий документ не требуется", "Период без утвержденных нормативов", "Декларация о воздействии на окружающую среду", "Отчет ПЭК (об организации и о результатах осуществления производственного экологического контроля)", "Разрешение на выброс ЗВ в атмосферу стационарными источниками" и "Расчеты НДВ (для выбросов)".

Поле "Номер документа" заполняется вручную любыми символами до 100.

Поля "Дата выдачи", "Период действия (начало)" и "Период действия (конец)" заполняются вручную или с помощью выпадающего календаря по кнопке  $\blacktriangleright$ .

Поле "Кем выдан (утвержден)" заполняется из справочника по кнопке **Выбрать** или автоматически после выбора разрешительного документа.

Поле "Файл" заполняется по кнопке **Выбрать**.

Поля заполняются автоматически при выборе разрешительного документа по кнопке **Выбрать** в окне выбора разрешительного документа:

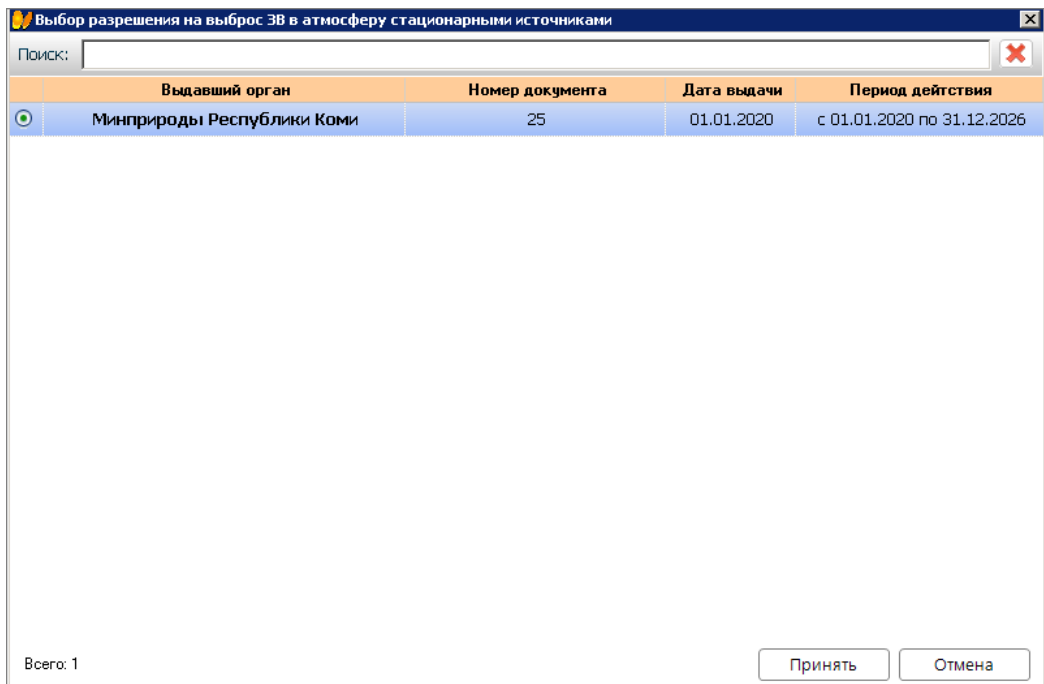

3). Добавление источника выброса доступно по кнопке **Добавить** после выбора разрешительного документа:

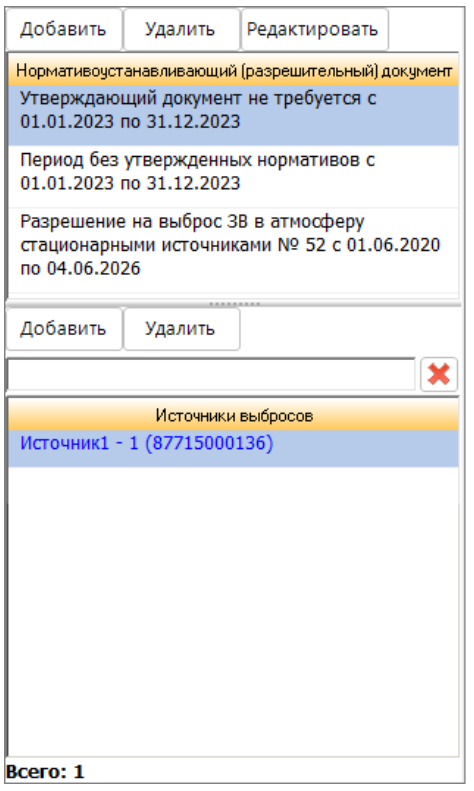

**Раздел 1.1** заполняется:

- При любых выбранных разрешительных документах:
- ст.11 заполняется из выпадающего списка значением 1 или 25. Значение 25 выбрано по умолчанию.
- ст.12 изменено название "сверх ВРВ, НДВ, ТН (Кпр)" на "сверх ВРВ, НДВ, ТН (/КсрКпр) "заполняется из выпадающего списка значением 25 или 100. Для веществ 3-4 класса опасности значение равно 25. Для веществ 1-2 класса опасности значение равно 100.
- Заполнение согласно выбранному разрешительному документу:
- 1) "Утверждающий документ не требуется"
- a). Заполнение из источников для веществ всех классов опасности:
- из ячейки факт. значения источника значение подтягивается в ст.5, при этом ст.5 = ст.3 = ст.6;
- ст.4, ст.7 и ст.8 = 0.
- b). Ручное заполнение:
- ст. $5 = c$ т. $3 = c$ т. $6$ ;
- ст.4 и ст.7 = 0.

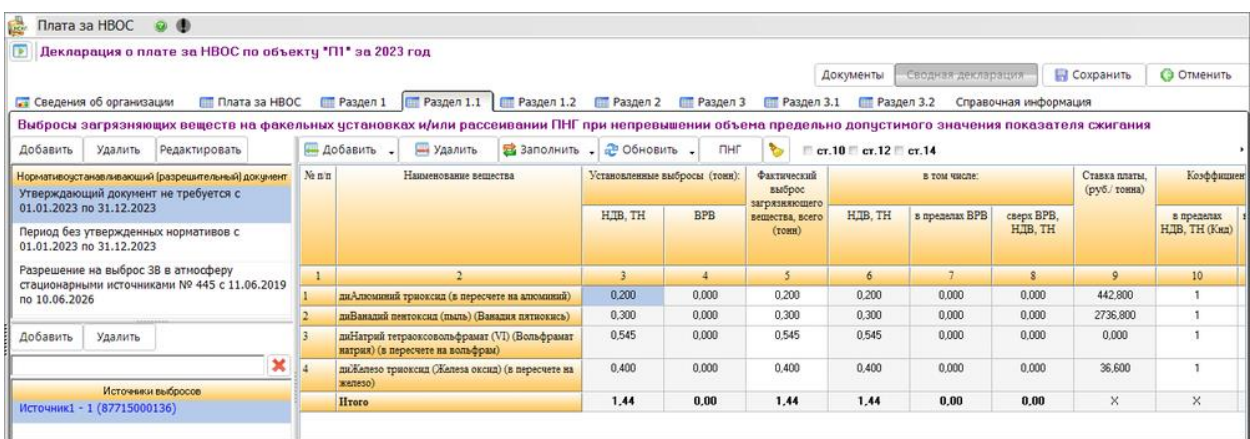

- 2) "Период без утвержденных нормативов"
- a). Заполнение из источников для веществ всех классов опасности:
- заполняется ст.5 из ячейки факт.значения источника, при этом ст.5 = ст.8;
- ст.3, ст.4, ст.6 и ст.7 = 0.
- b). Ручное заполнение:
- $\bullet$  заполняется ст.5, при этом ст.5 = ст.8;
- ст.3, ст.4, ст.6 и ст.7 = 0.

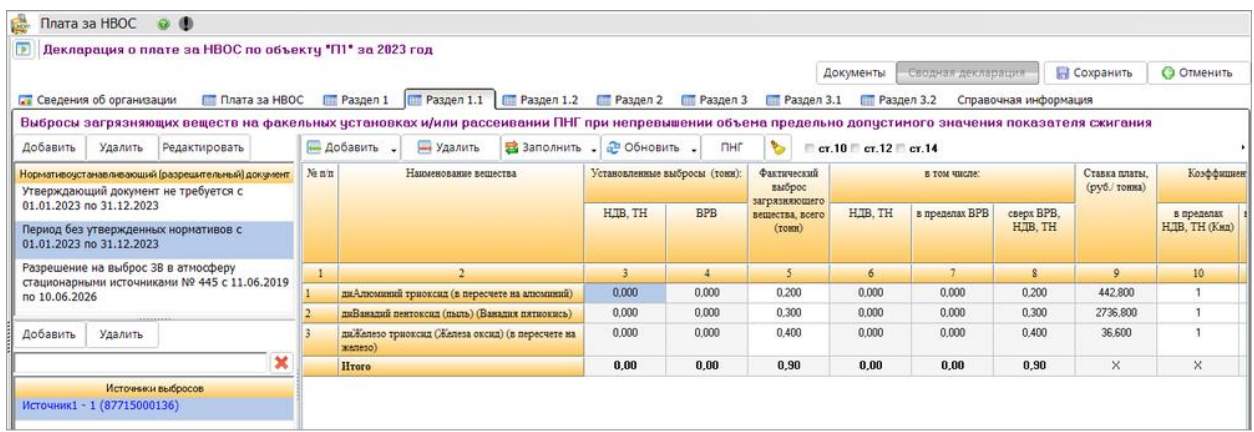

3) "Разрешение на выброс ЗВ в атмосферу стационарными источниками"

ст.3, ст.4, ст.5 - редактируемые ячейки; ст.6, ст.7, ст.8 - недоступны для редактирования.

Сохраняются следующие равенства:

- ст.5 = ст.6 + ст.7 + ст.8

- если ст.3 < ст.5, то ст.6 = ст.3 при ст.4 = 0 (если ст.4 < ст.5, то ст.7 = ст.4 при ст.3 = 0);
- если ст.3 > ст.5, то ст.6 = ст.5 при ст.4 = 0 (если ст.4 > ст.5, то ст.7 = ст.5 при ст.3 = 0);
- если ст.3 + ст.4 < ст.5, то ст.6 = ст.3, ст.7 = ст.4, ст.5 = ст.6 + ст.7 + ст.8;
- если ст.3 + ст.4 > ст.5 (при ст.3 > ст.4 и ст.3 < ст.5), то ст.6 = ст.3, а ст.7 = ст.5 ст.6 и ст.8 = 0;
- если ст.3 + ст.4 > ст.5 (при ст.3 < ст.4), то ст.6 = ст.3, а ст.7 = ст.5 ст.6 и ст.8 = 0.

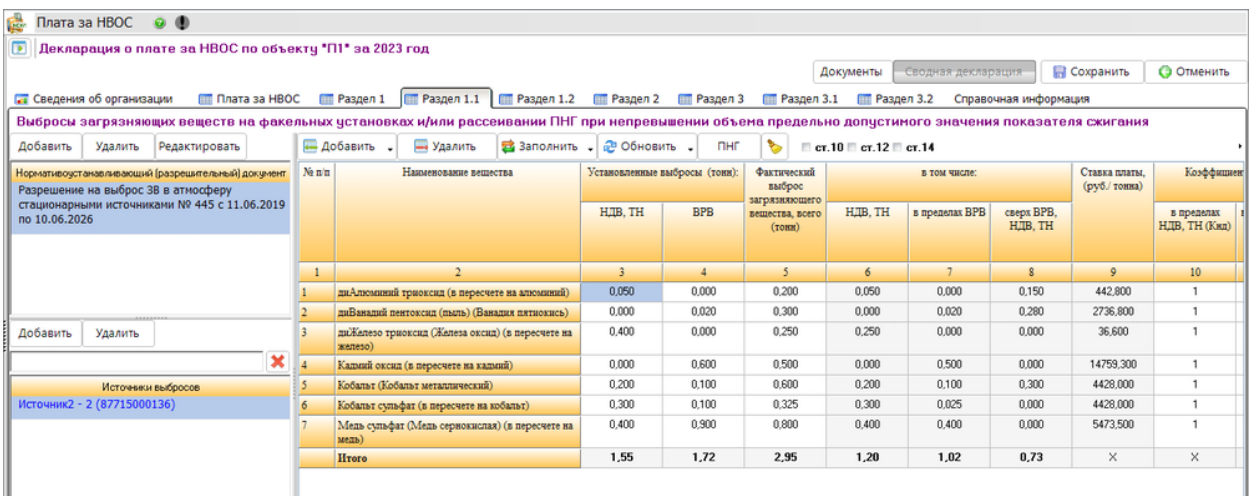

- a). Заполнение из разрешений:
- Заполняется значениями разрешения, которое выбрано для заполнения данного раздела;
- ст.5 заполняется из ячейки т/год, ст.3 и ст.4 заполняются из годовой ячейки разрешения;
- b). Заполнение из источника:
- ст.5 заполняется из ячейки т/год источника, ст.3 и ст.4 заполняются из годовых ячеек разрешения.
- ст.6 = ст.3, ст.7 = ст.4, ст.5 = ст.6 + ст.7 + ст.8;
- c) Функционал заполнения из "Журнала учета источников" не изменён.
- d). Ручное заполнение:
- при заполнении ст.5, ст.3 и ст.4 сохраняются равенства: ст.3 = ст.6, ст.4 = ст.7, ст.5 = ст.6 + ст.7 + ст.8.

4) "Декларация о воздействии на окружающую среду"

a). функционал заполнения из декларации ВОС не изменён и заполняется именно из той декларации, которая была выбрана для заполнения данного раздела;

b). Ручное заполнение аналогично заполнению из "Разрешение на выброс ЗВ в атмосферу стационарными источниками".

5) Заполнение на основании "Отчет ПЭК", "Комплексное экологическое разрешение (КЭР)" и "Расчеты НДВ" аналогично заполнению на основании "Разрешение на выброс ЗВ в атмосферу стационарными источниками".

**Раздел 1.2** заполняется:

- При любых выбранных разрешительных документах:
- ст.3 заполняется числовыми символами с клавиатуры;
- ст.5 заполняется из выпадающего списка значением 100 или 25. Значение 100 выбрано по умолчанию;
- ст.6 заполняется из выпадающего списка значением 1 или 0,25. Значение 0,25 выбрано по умолчанию;
- ст.7 заполняется из выпадающего списка значением 1 или 2. Значение 1 выбрано по умолчанию;
- ст.12 заполняется из выпадающего списка значением 1, 25 или 120. Для веществ 3-4 класса опасности значение равно 25. Значение 120 выбрано по умолчанию.

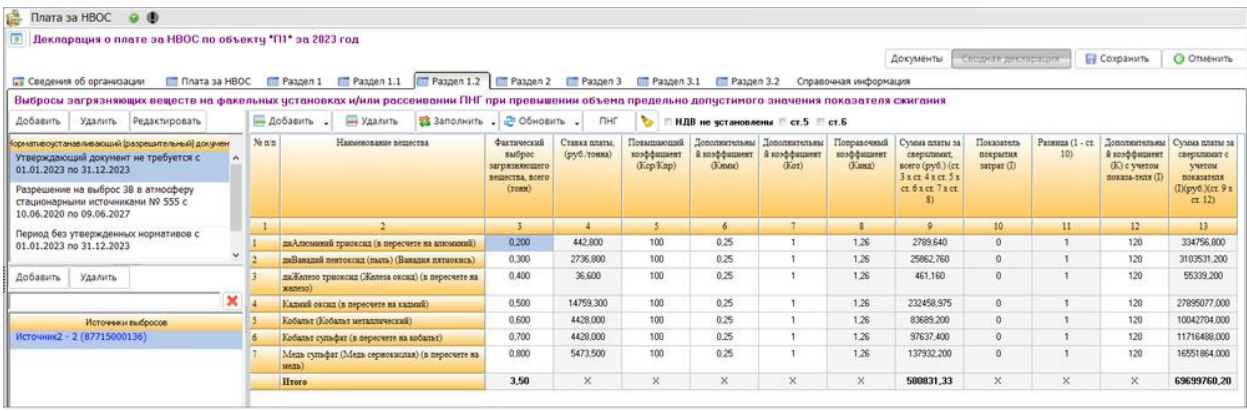

- Заполнение согласно выбранному разрешительному документу:

1) "Утверждающий документ не требуется" и "Период без утвержденных нормативов"

a). Заполнение из источников для веществ всех классов опасности:

• из ячейки факт.значения источника значение подтягивается в ст.3, доступно ручное редактирование.

2) "Разрешение на выброс ЗВ в атмосферу стационарными источниками"

- ст.3 редактируемая ячейка.
- a). Заполнение из разрешений:
- Заполняется значениями разрешения, которое выбрано для заполнения данного раздела;
- ст.3 заполняется из ячейки т/год.
- b). Заполнение из источника:
- ст.3 заполняется из ячейки т/г источника;

c) Функционал заполнения из "Журнала учета источников" не изменён, доступно ручное редактирование.

3) "Декларация о воздействии на окружающую среду"

a). функционал заполнения из декларации ВОС не изменён и заполняется именно из той декларации, которая была выбрана для заполнения данного раздела;

b). Ручное заполнение аналогично заполнению из "Разрешение на выброс ЗВ в атмосферу стационарными источниками".

4) Заполнение на основании "Отчет ПЭК", "Комплексное экологическое разрешение (КЭР)" и "Расчеты НДВ" аналогично заполнению на основании "Разрешение на выброс ЗВ в атмосферу стационарными источниками".

## **Модуль "Отчетность"**

В модуле "Отчетность" реализовано заполнение формы отчета по парниковым газам в соответствии с Постановлением Правительства РФ от 20.04.2022 N 707.

В окне загрузки отчетов модуля "Отчетность" при нажатии на кнопку "Парниковые газы" открывается окно "Выбор вида отчетности по парниковым газам":

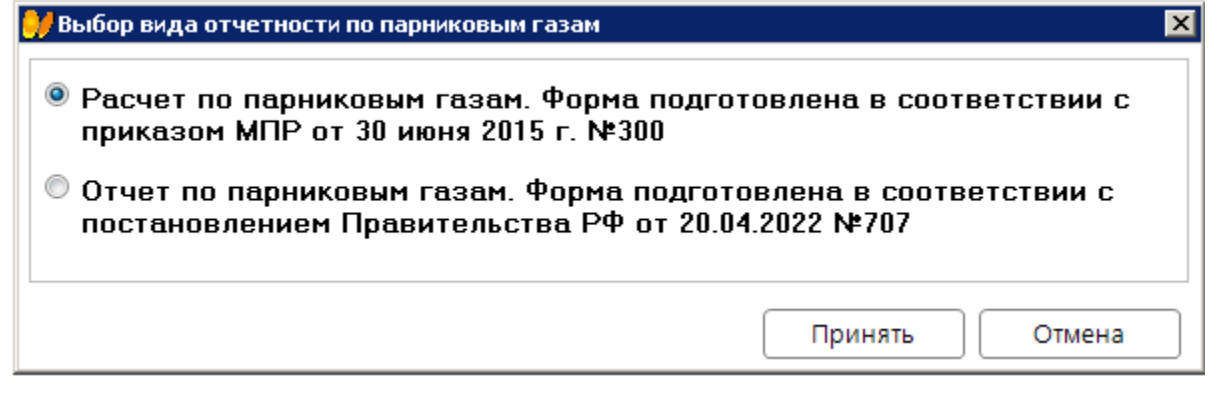

В окне расположены два вида отчетности по парниковым газам:

- Расчет по парниковым газам. Форма подготовлена в соответствии с приказом МРП от 30 июня 2015 г. №300.
- Отчет по парниковым газам. Форма подготовлена в соответствии с постановлением Правительства РФ от 24.04.2022 № 707.
- В зависимости от выбора вида отчета, открывается соответствующее окно создания отчета:

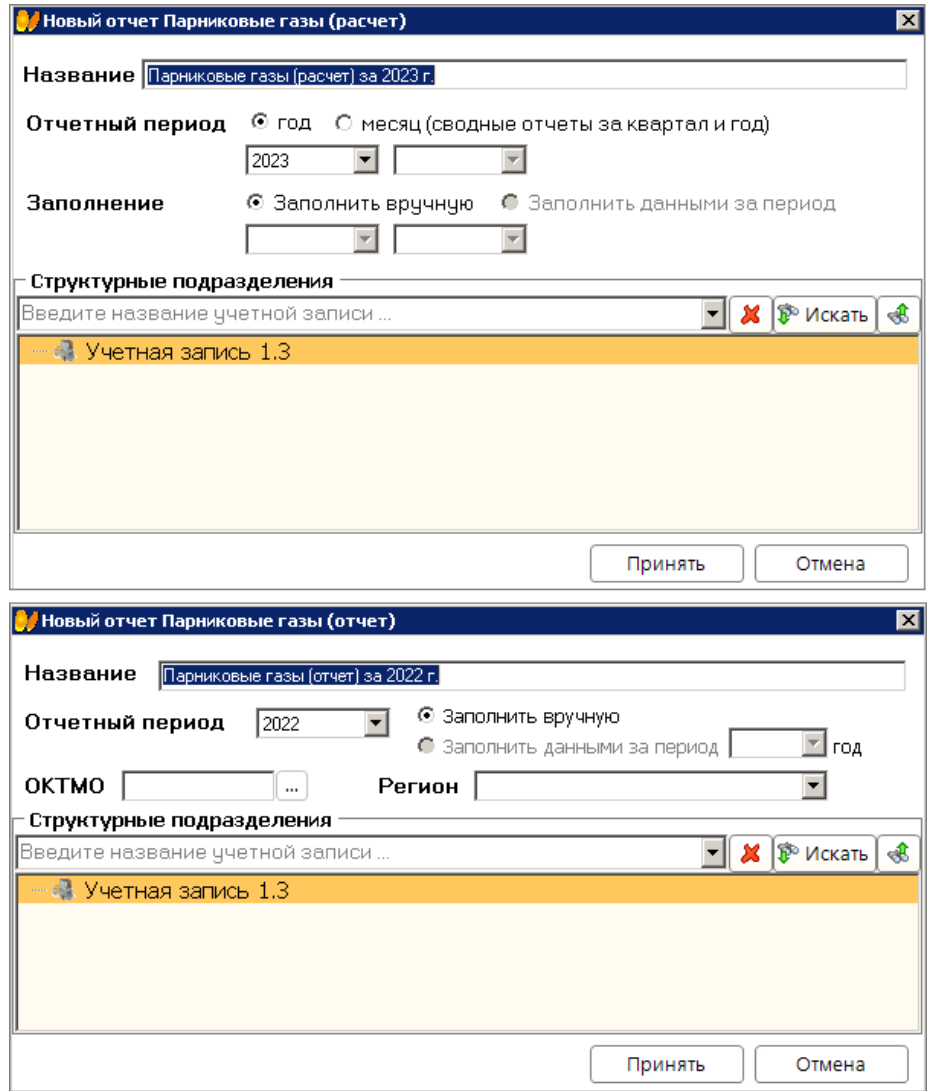

Парниковые газы (отчет) представлен вкладками: "Реквизиты отчета", "Информация" и "Таблица". Создание отчета, заполнение его реквизитов и ввод текста пояснительной записки происходит аналогично прочим электронным формам модуля "Отчетность".

Вкладка "Реквизиты отчета" содержит поля:

- Наименование организации.
- ИНН;
- ОГРН;
- ОКПО;
- ОКВЭД2;
- ОКТМО;

- Номер записи в государственном реестре аккредитованных филиалов, представительств иностранных юридических лиц;

- Район, населенный пункт;
- Улица, № дома, корпус(стр.);
- Сайт;
- Телефон;
- e-mail;
- Основание представления отчета.

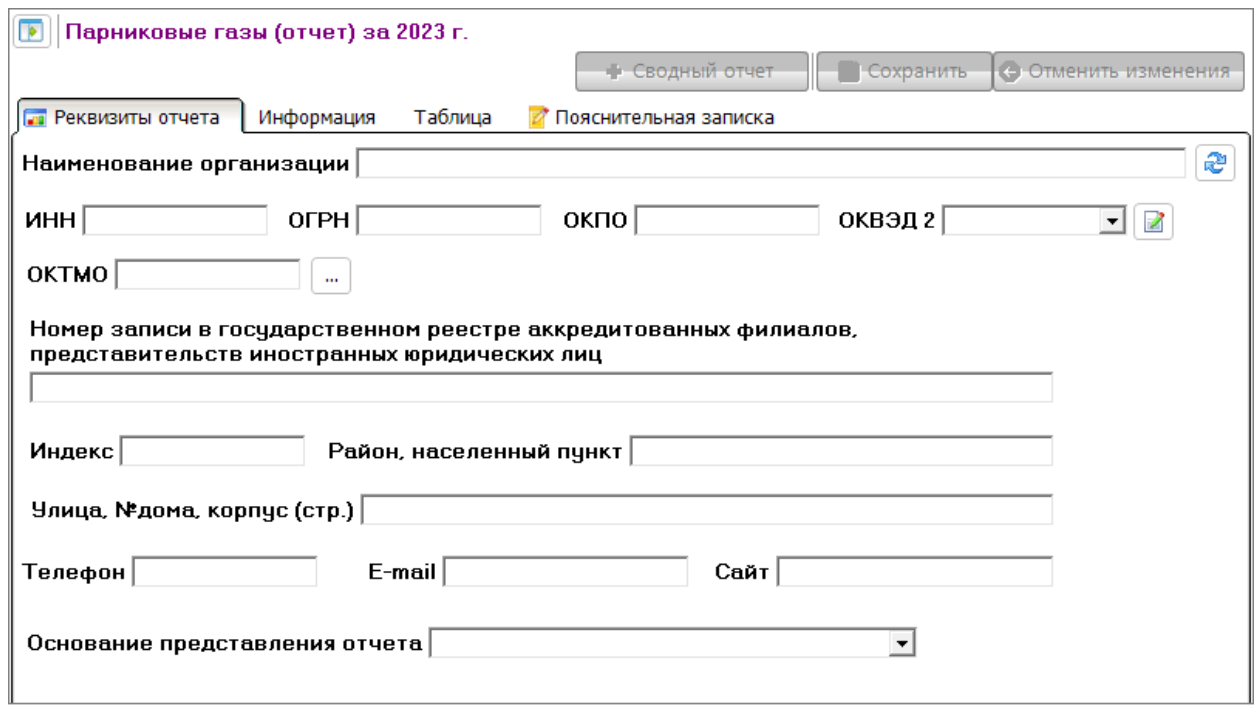

Вкладка "Информация" содержит поля:

1. Информация о хозяйственной и иной деятельности, сопровождаемой выбросами парниковых газов;

2. Информация о суммарной массе выбросов парниковых газов за отчетный год;

3. Информация о применяемых инструментальных и расчетных методах определения объема выбросов парниковых газов, используемых коэффициентах пересчета показателей хозяйственной и иной деятельности (далее - конверсионные коэффициенты), которые устанавливаются Минприроды России, и обоснование их выбора;

4. Информация о реализации организацией климатических проектов.

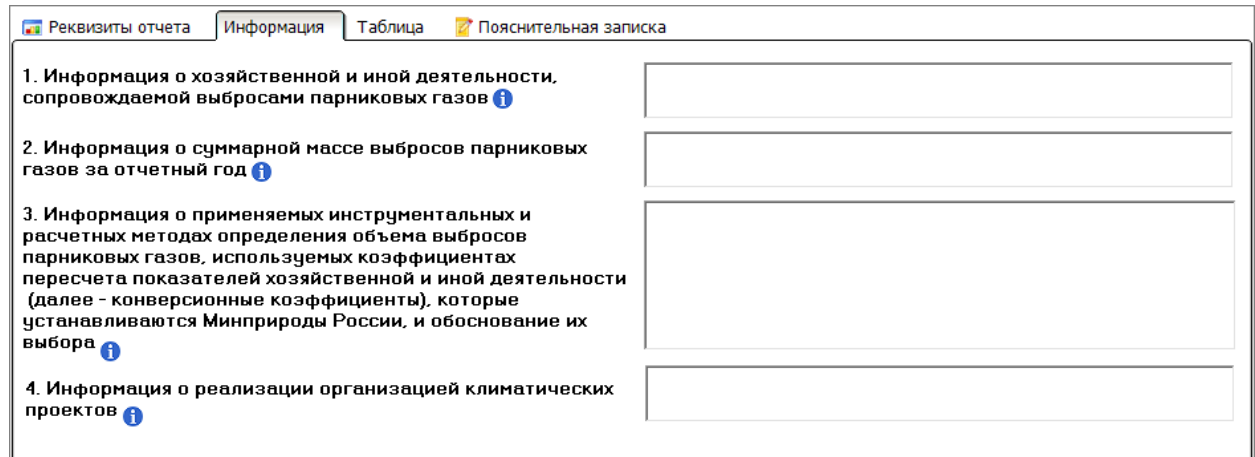

Вкладка "Таблица" содержит таблицу "Информация о массе выбросов парниковых газов в результате хозяйственной и иной деятельности, сопровождаемой выбросами парниковых газов" и состоит из следующих колонок:

- Производственные процессы и виды деятельности;

- Показатели производственных процессов и видов деятельности за отчетный период:
	- наименование показателя;
	- значение показателя.

- Конверсионный коэффициент, тонн CO<sub>2-экв.</sub> на единицу потребляемого энергоресурса/производимой

продукции:

- парниковый газ;
- значение коэффициента.
- Масса выбросов по парниковым газам:
	- тонн;
	- тонн  $CO_{2\text{-}3KB}$
- Общая масса выбросов парниковых газов, тонн CO<sub>2-экв</sub>

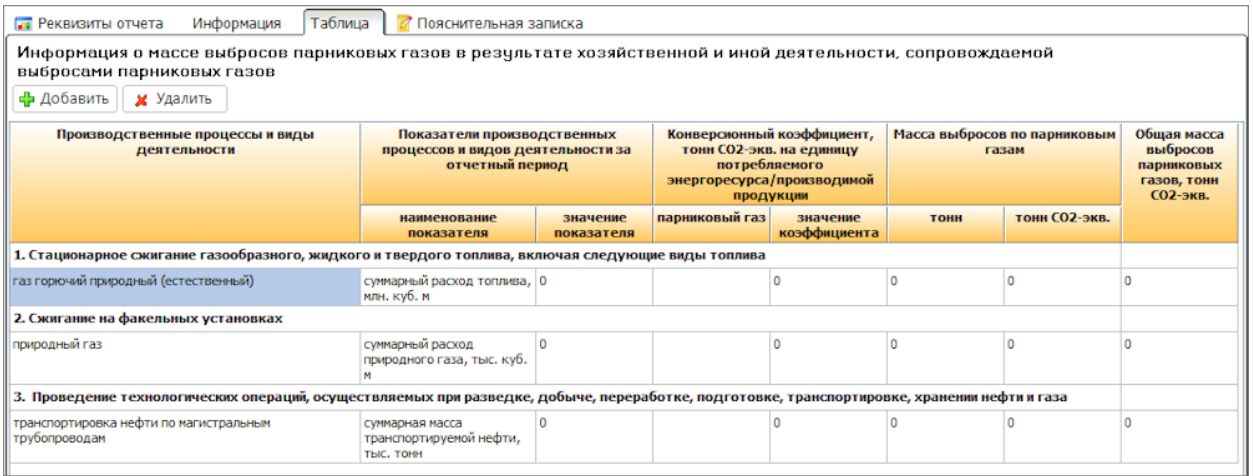

По кнопке **Добавить** открывается окно выбора производственного процесса и вида деятельности:

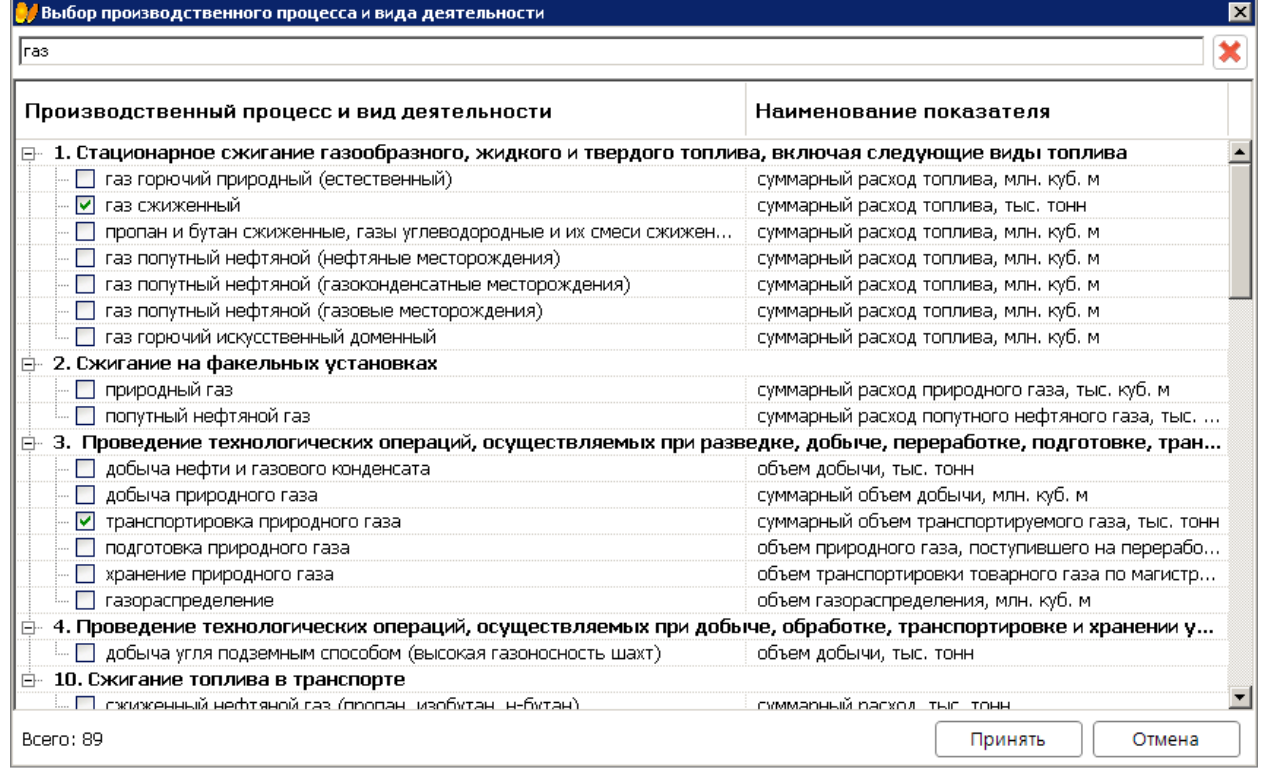

Выбор осуществляется с помощью чекбокса. В окне присутствует строка интерактивного поиска,

сброс поискового запроса производится кнопкой  $\left|\boldsymbol{x}\right|$ 

После выбора производственного процесса и вида деятельности по кнопке **Принять** осуществляется заполнение таблицы.

Реализован экспорт отчета в MS Excel.

## **Модуль "Важная информация"**

В модуле добавлена вкладка "Парниковые газы".

Вкладка содержит документы:

- Федеральный закон от 02.07.2021 N 296-ФЗ "Об ограничении выбросов парниковых газов";
- Распоряжение Правительства РФ от 22.10.2021 N 2979-р "Об утверждении перечня парниковых газов, в отношении которых осуществляется государственный учет выбросов парниковых газов и ведение кадастра парниковых газов";
- Постановление Правительства РФ от 14.03.2022 N 355 "О критериях отнесения юридических лиц и индивидуальных предпринимателей к регулируемым организациям";
- Постановление Правительства РФ от 20.04.2022 N 707 "Об утверждении Правил представления и проверки отчетов о выбросах парниковых газов, формы отчета о выбросах парниковых газов, Правил создания и ведения реестра выбросов парниковых газов и о внесении изменений в некоторые акты Правительства Российской Федерации";
- Приказ Минэкономразвития России от 11.05.2022 N 248 "Об утверждении критериев и порядка отнесения проектов, реализуемых юридическими лицами, индивидуальными предпринимателями или физическими лицами, к климатическим проектам, формы и порядка представления отчета о реализации климатического проекта";
- Постановление Правительства РФ от 24.03.2022 N 455 "Об утверждении Правил верификации результатов реализации климатических проектов";
- Постановление Правительства РФ от 30.04.2022 N 790 "Об утверждении Правил создания и ведения реестра углеродных единиц, а также проведения операций с углеродными единицами в реестре углеродных единиц";
- Постановление Правительства РФ от 20.05.2022 N 905 "Об утверждении формы типового договора на оказание оператором услуг по проведению операций в реестре углеродных единиц";
- Приказ Минприроды России от 27.05.2022 N 371 "Об утверждении методик количественного определения объемов выбросов парниковых газов и поглощений парниковых газов".